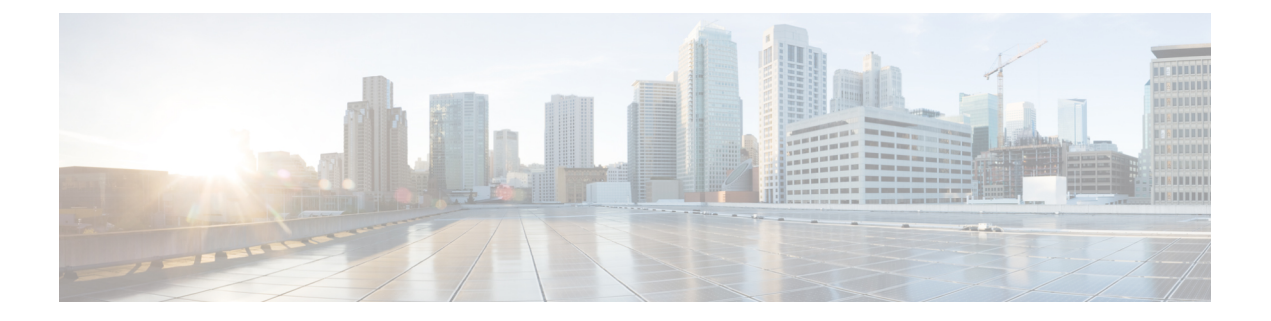

# ダイヤル プラン

この章では、Cisco Unified Communications Manager Express (Cisco Unified CME) が、外部シス テムによって使用される番号計画に準拠するように、社内の内線番号を拡張または操作するた めの機能について説明します。

- ダイヤルプランについて (1 ページ)
- ダイヤルプランの構成 (8 ページ)
- ダイヤルプラン機能の構成例 (26 ページ)
- ダイヤルプラン機能の機能情報 (28 ページ)

# ダイヤルプランについて

### 電話番号計画

CiscoUnifiedCMEシステムをインストールして、実績ある電話番号計画がある旧式のテレフォ ニー システムを置き換える場合は、以前の番号計画を保持できます。Cisco Unified CME は、 柔軟な内線番号の長さをサポートし、内線ダイヤルと E.164 公衆電話番号ダイヤル間の自動変 換を実行できます。

ルータは、音声コールを受信した場合、コール情報内の着信者番号(完全な E.164 電話番号) とPOTSダイヤルピアの宛先パターンとして設定された番号を比較することによって、発信ダ イヤルピアを選択します。次に、ルータは、着信者番号と一致する宛先パターンに対応する左 揃えの番号を抽出します。プレフィックスを設定した場合、そのプレフィックスは他の番号の 先頭に追加され、ルータがダイヤルするダイヤル文字列が作成されます。宛先パターンのすべ ての番号が抽出されると、ダイヤルトーンが鳴ります(接続された装置によって異なります)。

CiscoUnifiedCMEを正常に動作させるには、将来の拡張をサポートする電話番号計画が必要で す。また、番号計画は、同じVoIPネットワーク上にある他の番号や、一元化されたボイスメー ル システムに含まれている他の番号と重複または競合してはいけません。

Cisco Unified CME では、同じ内線番号で設定された共有回線と複数の回線がサポートされま す。つまり、1つの内線番号を共有してその番号に対応するように、複数の電話機をセットアッ プできます。また、1 台の電話機で複数の回線ボタンを同じ内線番号に割り当てて、小さいハ ント グループを作成することもできます。

複数の Cisco Unified CME サイトを設定する場合は、サイト間のコールを処理する方法を決定 する必要があります。Cisco Unified CME 電話間のコールは、PSTN または VoIP のいずれかを 通じてルーティングできます。VoIP でコールをルーティングしている場合は、次の 3 つのい ずれかを選択する必要があります。

- 固定長の内線番号のグローバル プールを使用して、コールをルーティングする。たとえ ば、すべてのサイトに 5000 ~ 5999 の範囲にある一意の内線番号を割り当て、ゲートキー パーによってルーティングを管理します。この方式を選択する場合は、各サイトに内線番 号の部分範囲を割り当てて、番号の割り当てが重複しないようにします。各 CiscoUnifiedCMEシステムに割り当てた番号の範囲について、慎重に記録を保持する必要 があります。
- ローカル内線番号と各 Cisco Unified CME サイトの特殊プレフィックスを使用して、コー ルをルーティングする。この選択肢では、複数のサイトで同じ内線番号を使用できます。
- E.164 PSTN 電話番号を使用して、Cisco Unified CME サイト間で VoIP を通じてコールを ルーティングする。この場合、サイト間での発信者は、PSTNエリアコードとローカルプ レフィックスを使用して、CiscoUnifiedCMEシステム間でコールをルーティングします。

ゲートキーパーに複数の Cisco Unified CME システム間でコールをルーティングさせることを 選択する場合は、使用する内線番号形式に関して追加の制約が発生することがあります。たと えば、ゲートキーパーに登録できるのがPSTN形式の番号だけという場合があります。ゲート キーパーでは、異なる Cisco Unified CME システムで重複する電話番号を登録できないことが ありますが、この制限は克服できる場合があります。Cisco Unified CME では、2 ~ 5 桁の内線 番号または 7 ~ 10 桁の PSTN 番号のいずれかを選択して登録できます。したがって、PSTN 番 号だけを登録すると、ゲートキーパーでの内線番号の重複の検出を防止できることがありま す。

社内の内線番号に対する公衆電話番号のマッピングでは、番号文字列が単純に切り捨てられる だけではありません。照合するダイヤルプランパターンを定義することによって、番号を置換 することもできます。ダイヤルプランについては、「ダイヤルプランパターン(2ページ)」 を参照してください。より高度な番号の操作は、音声変換ルールおよび音声変換プロファイル で管理されます。これについては、音声トランスレーションルールと音声トランスレーション プロファイル項で説明されています。

また、PSTN への接続を提供する電話会社によって割り当てられた内線番号の範囲を使用する 必要があるため、PSTN から直接ダイヤルできる電話機の番号スキーマの選択肢は制限されま す。たとえば、電話会社から 408 555-0100 ~ 408 555-0199 の範囲を割り当てられた場合、内線 番号にダイヤル イン方式(DID)でアクセスするときは、内線番号の範囲として 100 ~ 199 だ けを割り当てられる場合があります。DID の詳細については、「ダイヤル イン トランク回線 (3 ページ)」を参照してください。

### ダイヤル プラン パターン

ダイヤルプランパターンによって、短縮内線番号を完全修飾 E.164 番号に拡張できます。複数 の Cisco Unified Cisco Mobility Express でネットワークを構成する場合にダイヤルプランパター ンを使用すると、適切な発信者番号、内線番号、または E.164 番号が確実にターゲット

Cisco Unified Cisco Mobility Express に提供され、着信側の電話機のディスプレイに表示される ようになります。ルータが1台のネットワークでは、ダイヤルプランパターンを使用する必要 はありません。

SCCP 電話機に対してディレクトリ番号を定義する場合、Cisco Unified Cisco Mobility Express シ ステムによって、ephone-dn エンドポイントを接続先とする POTS ダイヤルピアが自動的に作 成されます。Cisco UnifiedCMEに直接接続されるSIP電話機では、ダイヤルピアは電話機を登 録したときに自動的に作成されます。デフォルトでは、CiscoUnifiedCMEは、各ディレクトリ 番号に対して 1 つの POTS ダイヤルピアを作成します。

たとえば、番号 1001 の ephone-dn が定義された場合、次の POTS ダイヤルピアが自動的に作成 されます。

dial-peer voice 20001 pots destination-pattern 1001 voice-port 50/0/2

ダイヤルプランパターンは、作成する拡張番号に対して追加のダイヤルピアを構築します。ダ イヤルプラン パターンを設定し、それがディレクトリ番号と一致する場合は、2 つの POTS ダ イヤルピアが作成されます(1 つは短縮番号用、もう 1 つは完全な E.164 直通ダイヤル電話番 号用)。

たとえば、「40855500..」などの 1001 と一致するダイヤルプランパターンを定義する場合、 0001 と 4085550001 の両方の番号が完成するように、別のダイヤルピアが作成されます。この 例では、自動的に作成される追加ダイヤルピアは次のようになります。

```
dial-peer voice 20002 pots
 destination-pattern 40855510001
 voice-port 50/0/2
```
複数のルータがあるネットワークでは、ローカル内線番号スキーマが互いにオーバーラップし ている可能性があるため、ダイヤルプランパターンを使用して内線番号を E.164 番号に拡張す る必要があることがあります。複数のルータがあるネットワークには、ネットワークを介して コールをルーティングするゲートキーパーなどの機能があります。このような機能では、ネッ トワーク内のすべての番号が一意になるように、E.164 番号が要求されます。ダイヤルプラン パターンを定義して、ゲートキーパーに登録するための一意の E.164 番号に内線番号を拡張し ます。E.164番号の詳細については、E.164の機能拡張 (5ページ)を参照してください。

複数のダイヤルプランパターンが定義される場合、内線番号が最も低い番号のダイヤルプラン パターンタグから開始するシーケンシャルな順序のパターンと一致します。パターンが内線番 号と一致すると、そのパターンが拡張番号を生成するために使用されます。その後、さらにパ ターンが内線番号と一致する場合でも、それらのパターンは使用されません。

### ダイヤル イン トランク回線

ダイヤル イン(DID)とは、一方向の着信トランキング メカニズムです。これにより、外部 の発信者は、受付またはその他の仲介なしで、特定の内線を直接コールできます。

提供されるこのサービスでは、発信者によってダイヤルされた末尾の数桁(一般的に 3 ~ 4 桁)が、特殊な DID トランク上の着信側に転送されます。たとえば、555-0000 ~ 555-0999 の すべての電話番号を、20 の DID トランクがある企業に割り当てることができます。発信者が この範囲のいずれかの番号をダイヤルした場合、そのコールは使用可能なトランクで転送され ます。発信者が555-0234をダイヤルした場合、番号2、3、および4が転送されます。オペレー タの操作なしでコールを内線 234 で受信できるよう、これらの DID トランクは PBX で終端で きます。これにより、555-0234と他の999回線すべてに、直接の外部回線があるかのように動 作し、1,000 の内線電話番号を利用するために必要なトランクは 20 だけ済みます。DID を使用 することにより、企業は、使用される可能性がある接続ごとに PBX の物理回線を必要とする ことなく、社内の各個人または職場に対する個別の電話番号を顧客に提供できます。通常の PBXサービスと比較して、DIDによって交換手のコストが削減されます。コールはより高速に 転送され、発信者は企業ではなく個人に通話している感覚を受けます。

ダイヤルプランパターンは、DID 番号への通話を可能にするために必要です。PSTN が、 「4085550234」に対する DID 通話を Cisco Unified Cisco Mobility Express システムに接続する場 合、システムがその通話をルーティングできるように内線番号「234」も転送します。

## 音声トランスレーション ルールと音声トランスレーション プロファ イル

変換ルールは、ダイヤル番号を操作して、内部または外部の番号付けスキームに準拠させま す。音声変換プロファイルを使用すると、変換ルールをグループ化して、次のタイプの番号に 適用できます。

- 着信者番号(DNIS)
- 発信者番号(ANI)
- リダイレクトされた着信者番号
- リダイレクトされたターゲット番号:これは、転送先の番号とコール転送の最終的な宛先 の番号です。Cisco Unified CME 4.1 以降のバージョンの SIP 電話機でサポートされます。

一連のトランスレーション ルールを定義し、トランスレーション プロファイルに割り当てた 後に、ディレクトリ番号に基づいて、CiscoUnifiedCMEルータ間で着信および発信コールレッ グにそのルールを適用できます。トランスレーションルールでは、正規表現との照合と部分文 字列の置換を実行できます。番号が照合パターン、番号計画、およびルール内にあるタイプと 一致する場合、トランスレーション ルールによって入力番号の部分文字列が置換されます。

構成情報については、Cisco Cisco Mobility Express 3.2 バージョン以降の音声変換ルールの定義 (11 ページ)を参照してください。

音声変換ルールおよびプロファイルの例は、[「音声変換ルール」](http://www.cisco.com/c/en/us/support/docs/voice/call-routing-dial-plans/61083-voice-transla-rules.html)テクニカルノートおよび[「音](http://www.cisco.com/c/en/us/support/docs/voice/call-routing-dial-plans/64020-number-voice-translation-profiles.html) [声変換プロファイルを使用した番号変換」](http://www.cisco.com/c/en/us/support/docs/voice/call-routing-dial-plans/64020-number-voice-translation-profiles.html)テクニカルノートを参照してください。

### **2** 次ダイヤル トーン

Cisco Unified Cisco Mobility Express に接続されている Cisco Unified IP Phone にで、セカンダリ ダイヤルトーンがあります。Cisco Unified Cisco Mobility Express リリース 11.6 以降、セカンダ リダイヤルトーンは SIP 電話機と SCCP 電話機の両方でサポートされます。

2次ダイヤルトーンは、電話機のユーザか事前定義PSTNアクセスプレフィックスをダイヤル したときに生成され、追加の番号をダイヤルしたときに終了します。たとえば、外部回線に接 続するために番号 9 などの PSTN アクセス プレフィックスをダイヤルした後に、2 次ダイヤル トーンが聞こえます。SIP 電話機の場合、電話機の再起動時にダイヤルプランファイルがダウ ンロードされます。このダイヤルプランファイルには、ダイヤルプランパターンが構成されて います。このダイヤルプランパターンに基づいて、電話機は数字を収集するか、パターンにコ ンマ(,)がある場合はセカンダリダイヤルトーンを再生します。ダイヤルプランファイルに一 致するパターンがある場合、通話は電話から発信されます。また、この機能を有効にすると、 SIP 電話機で KPML ディジット コレクションが無効になることに注意してください。

構成については、「SCCP電話機用セカンダリダイヤルトーンのアクティブ化(20ページ)」 および「SIP 電話機用セカンダリダイヤルトーンのアクティブ化 (21 ページ)」を参照して ください。

### **E .164** の機能拡張

Cisco Unified CME 8.5 では、+ E.164 電話番号形式で電話番号を表現できます。E.164 は国際電 気通信連合 (ITU-T)の勧告で、PSTN およびその他のデータ ネットワークで使用される国際 公衆電気通信番号計画を定義します。E.164 は電話番号の形式を定義します。先頭に + が付く E.164 電話番号は最大 15 桁で、通常は国際アクセスコードを定義する「+」プレフィックス付 きで作成されます。通常の固定電話からこのような番号をダイヤルするには、適切な国際電話 プレフィックスを使用する必要があります。

先頭に + が付く E.164 番号は、電話機またはデバイスに対して指定された一意の番号です。世 界中の発信者は先頭に + が付く E.164 電話番号にダイヤルすると、ローカルまたは国際プレ フィックスを知る必要なく、電話機またはデバイスに到達します。また、先頭に+が付くE.164 機能では、以降の電話番号の変換を不要にすることによって、テレフォニー設定プロセス全体 を削減できます。

#### 先頭に **+** が付く **E164** 番号での電話機の登録

Cisco Unified Cisco Mobility Express では、2 つの方法で先頭に「+」が付くダイヤルプランを使 用して、電話機を登録します。電話機は内線番号または先頭に + が付く E.164 番号のいずれか で登録できます。

電話機が内線番号で登録される場合、電話機に内線番号とのダイヤルピアアソシエーションが あります。**dialplan-pattern** コマンドは、ダイヤルプランパターンで先頭に + が付く電話番号 を設定できるように拡張されました。ダイヤルプランパターンが設定されると、E.164番号の ダイヤルピアを同じ電話機に関連付けることができます。

たとえば、内線番号 1111 で登録された電話機に +13332221111 をダイヤルして到達することも できます。この電話機の登録方法は2つの方法で有益です。つまり、ローカルでは内線番号を ダイヤルするだけで互いの電話機に到達でき、リモートでは発信ダイヤルピアで E.164 番号に 変換される省略番号をダイヤルできます。詳細については、「例1 (6ページ)」を参照し てください。

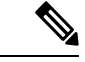

電話機が内線番号を使用してUnifiedCisco Mobility Expressに登録される場合があります。 ユーザーが完全な +E.164 番号を使用して電話に発信する必要がある場合は、完全な番号 に対してダイヤルピアを構成する必要があります。これは、extension-lengthが内線番号と 同じ長さになるように指定されている場合にのみ適用されます。 (注)

電話機が先頭に + が付く E.164 番号で登録される場合、1 つの先頭に + が付く E.164 番号だけ が電話機に関連付けられます。**dialplan-pattern**コマンドの **demote** オプションを使用すると、 同じ電話機に2つのダイヤルピアを関連付けることができます。ダイヤルピアパターンの構成 については、「ダイヤルプランの構成 (8 ページ)」を参照してください。

たとえば、+ E.164 電話番号 +12223331111 で登録された電話機には、同じ電話機に 2 つのダイ ヤルピア +122233331111 と 1111 が関連付けられます。「例 2 (6 ページ)」を参照してく ださい。

例 **1**

例 **1**

次の例では、電話機が内線番号 1111 で登録されますが、4 桁の内線番号または先頭に + が付 く E.164 番号(+122233331111)をダイヤルすることによって到達できます。ダイヤルピアパ ターンを構成する際、+ E.164 番号にダイヤルすることで、電話機にも入電できます。電話に は、4 桁の内線番号または + E.164 番号のいずれかをダイヤルすることで入電できます。

```
!
ephone-dn 1
number 1111
!
ephone 1
button 1:1
!
telephony-service
dialplan-pattern 1 +1222333.... extension-length 4
!
voice register dn 1
number 1235
!
voice register pool 1
number 1 dn 1
!
voice register global
dialplan-pattern 1 +1222333.... extension-length 4
```
例 **2**

次の例では、先頭に + が付く E.164 番号(+122233331111)で電話機が登録され、4 桁の内線番 号または + E.164 番号のいずれかをダイヤルすることで着電する例を示しています。この例で は、1111 または +E.164 番号をダイヤルすることで着電できます。

```
!
ephone-dn 1
number +12223331111
!
ephone 1
button 1:1
!
telephony-service
dialplan-pattern 1 +1222333.... extension-length 4 demote
!
voice register dn 1
number +12223331235
!
voice register pool 1
number 1 dn 1
!
voice register global
dialplan-pattern 1 +1222333.... extension-length 4 demote
```
# 

(注)

レガシー電話機には、「+」がないため、ダイヤルプランパターンまたは変換プロファイ ルを構成します。

#### 例 **3**

次は、SCCP 電話機で先頭に + が付く E.164 番号 (+12223331111)と SIP 電話機用の +12223331235 で電話機が登録され、6 桁または + E.164 番号のいずれかをダイヤルすると電話 機に着電する例を示しています。電話番号 +12223331234 は、降格された 6 桁の番号または + E.164 番号のいずれかをダイヤルすることで着電できます。

```
!
ephone-dn 1
number +12223331111
!
ephone 1
button 1:1
!
telephony-service
dialplan-pattern 1 +1222333.... extension-length 6 demote
!
voice register dn 1
number +12223331235
!
voice register pool 1
number 1 dn 1
!
voice register global
dialplan-pattern 1 +1222333.... extension-length 6 demote
```
降格のCLIを内線長6に設定すると、SIP電話機の場合は331235、SCCP電話機の場合は331111 をダイヤルできます。

#### コールバックと発信者番号の表示

以前のバージョンの Cisco Unified CME および Cisco Unified SRST では、発信者番号(ご使用の 電話機への着信コールを発信した番号)がコールバック(ローカル電話のディレクトリ番号で の Missed Calls に表示される番号)と発信者番号の両方に使用されていました。Cisco Unified CME 8.5 の + E.164 機能を使用すると、発信者番号とコールバック番号の両方を、発信する前 に電話番号を編集する必要がないように、適切な形式で表示できます。ephone-dn または音声 登録 dn モードで **translation-profile outgoing** コマンドを構成する際は、電話機に発信元番号が 表示されます。

音声変換プロファイルの **translate callback-number** 構成では、コールバック番号を変換して、 それを E.164 形式で表示します。**translate callback number** 構成は、SIP 電話機および SCCP IP 電話機の発信通話にのみ適用されます。**translate callback number** を構成する際は、追加の [コールバック (callback) ]フィールドが表示され、番号が変換ルールと一致した場合変換され ます。詳細については、SIP 電話機のコールバック番号用変換ルールの定義 (23 ページ)を 参照してください。

同様に、Cisco Unified SRST 8.5 では、**voice translation-profile** モードで **translate calling** を構成 して、発信元番号を表示します。**call-manager-fallback** モードの **translation-profile outgoing** ま たは **voice register pool** を構成して、コールバック番号を表示します。**translation-profile** の **translate called** コマンドを使用すると、**call-manager-fallback** または **voice register pool** が、変 換を行うために着信番号を照合します。詳細については、[「変換プロファイルを有効化」を](http://www.cisco.com/en/US/docs/voice_ip_comm/cusrst/admin/srst/configuration/guide/srs_call.html#wpmkr1009565)参 照してください。

H323 や QSIG のゲートウェイなどの着信側エンドポイントまたはゲートウェイで E.164 番号の 変換の「+」記号がサポートされていない場合、E.164 番号の先頭の「+」が着信者番号と発信 者番号から削除されます。**translation-profile incoming** または **translation-profile outgoing** コマ ンドを使用すると、発信者番号または着信者番号から先頭の「+」記号を削除できます

## ダイヤルプランの構成

### **SCCP** ダイヤルプランパターンの構成

ルータが 1 台のネットワークでは、ダイヤルプランパターンを定義する必要はありませ  $\lambda$ ヒント

#### 手順の概要

- **1. enable**
- **2. configure terminal**
- **3. telephony-service**
- **4. dialplan-pattern** *tag pattern* **extension-length** *length* [**extension-pattern** *epattern*] [**no-reg**]
- **5. end**

#### 手順の詳細

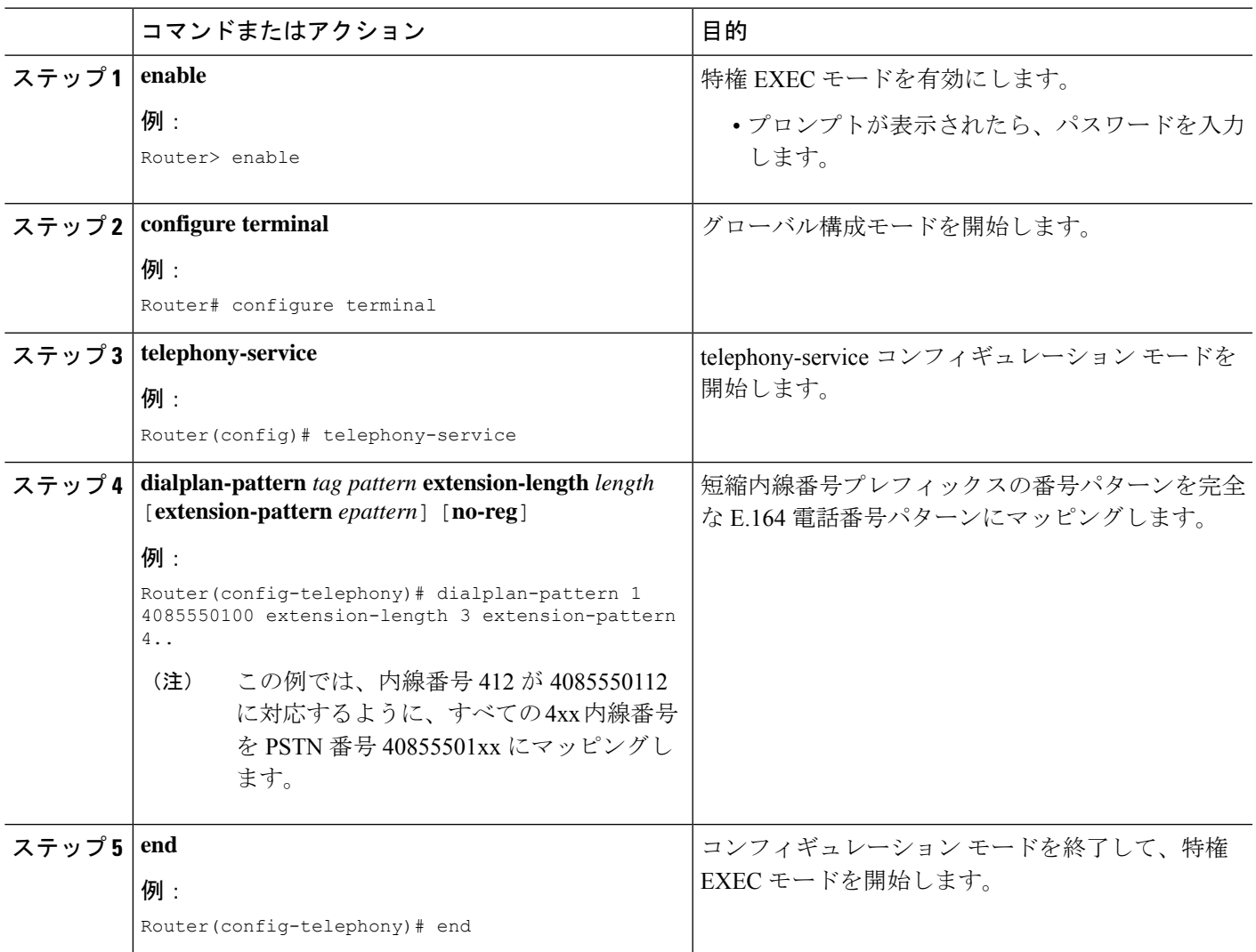

## **SIP** ダイヤルプランパターンの構成

個々の短縮 SIP 内線を完全修飾 E.164 番号に拡張するパターンを作成して適用するには、この セクションの手順に従います。ダイヤルプランパターンの拡張は、発信者番号に影響し、B2BUA を使用した CallForward では、Cisco Unified Cisco Mobility Express の SIP 内線番号の最初と最後 の再ルーティングを含むリダイレクトに影響します。

#### 始める前に

Cisco Unified CME 4.0 以降のバージョン。

#### 手順の概要

- **1. enable**
- **2. configure terminal**
- **3. voice register global**
- **4. dialplan-pattern***tag pattern* **extension-length***extension-length* [**extension-pattern***extension-pattern* | **no-reg**]
- **5. call-forward system redirecting-expanded**
- **6. end**

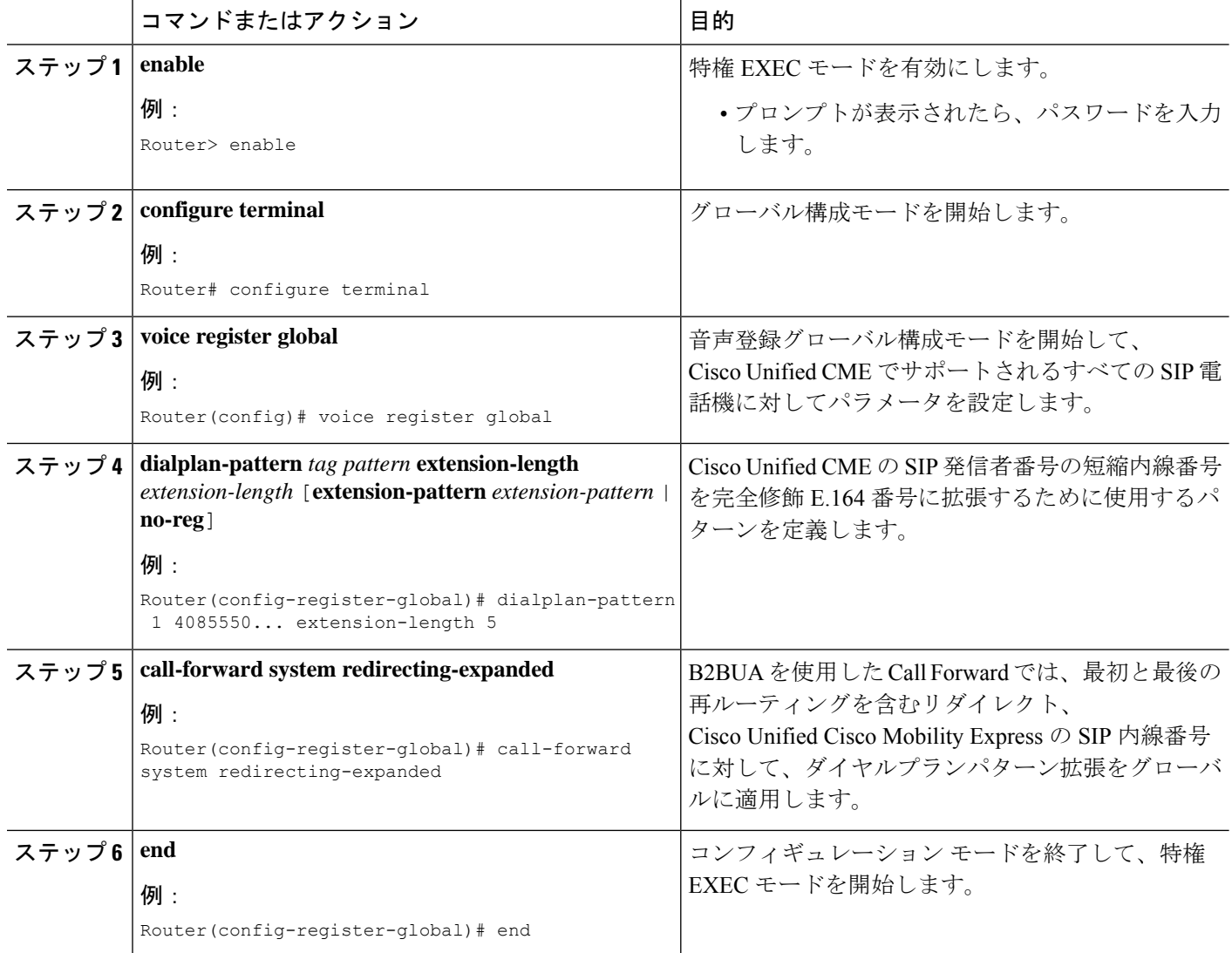

### ダイヤルプランパターンの確認

手順の概要

- **1. show telephony-service**
- **2.** SCCP:**show telephony-service dial-peer** または SIP:**show dial-peer summary**

#### 手順の詳細

#### ステップ **1 show telephony-service**

このコマンドを使用して構成内のダイヤルプランパターンを確認します。

#### 例:

次の例では、内線パターン 4.. をダイヤルプランパターン4085550155 の最後の 3 桁にマッピングします。

```
telephony-service
```
dialplan-pattern 1 4085550155 extension-length 3 extension-pattern 4..

#### ステップ **2** SCCP:**show telephony-service dial-peer** または SIP:**show dial-peer summary**

このコマンドを使用して、**dialplan-pattern** コマンドが自動作成したダイヤルピアを表示します。

このコマンドを使用して、**dialplan-expansion (voice register)** コマンドを使用して作成したダイヤルピアを 含む、ルータに対して構成したすべての VoIP および POTS ダイヤルピアの構成を表示します。

#### 例:

次の例では、**show dial-peer summary** コマンドからの出力を示します。これは、**dialplan-expansion** コマン ドが 6.... を 4085555.... に拡張するよう構成されているため、4 つのダイヤルピアの情報として、内線番号 60001 と 60002 が 4085550001 と 4085550002 と拡張されて表示されます。残りの 2 つのダイヤルピアは、 実行コンフィギュレーションでは表示されません。

#### Router# **show dial-peer summary**

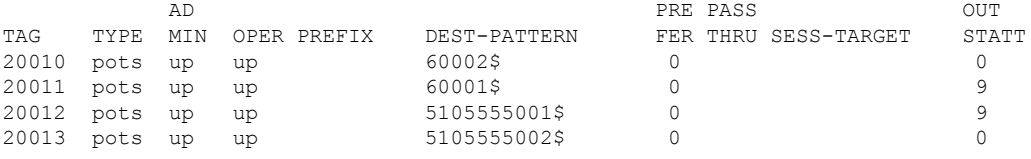

### **CiscoCiscoMobility Express 3.2**バージョン以降の音声変換ルールの定義

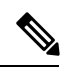

Cisco Unified Cisco Mobility Express 3.1 以前のバージョンで、音声通話の変換ルールを構 成するには、『Cisco IOS [音声、ビデオ、](http://www.cisco.com/c/en/us/td/docs/ios/12_2/voice/configuration/guide/fvvfax_c.html)FAX 構成ガイド』を参照してください。 (注)

#### 始める前に

- SCCP のサポート:Cisco CME 3.2 以降のバージョン。
- SIP のサポート:Cisco Unified CME 4.1 以降のバージョン。
- トランスレーションルールテーブルあたり最大100のトランスレーションルールを定義: Cisco Unified CME 8.6 以降のバージョン。

#### 手順の概要

- **1. enable**
- **2. configure terminal**
- **3. voice translation-rule** *number*
- **4. rule** *precedence* **/***match-pattern***/ /***replace-pattern***/**
- **5. exit**
- **6. voice translation-profile** *name*
- **7. translate** {**called** | **calling**| **redirect-called** | **redirect-target**} *translation-rule-number*
- **8. end**

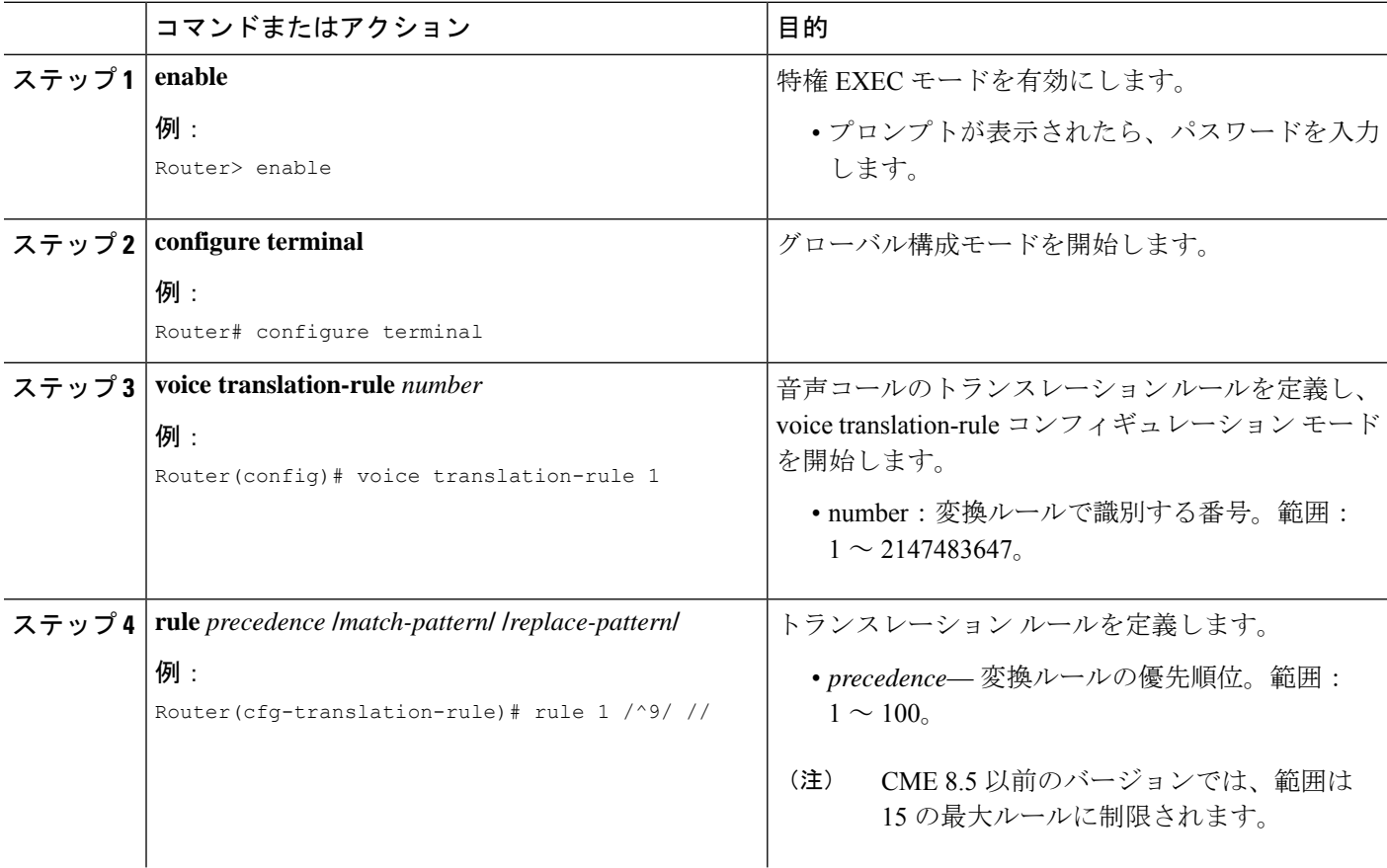

I

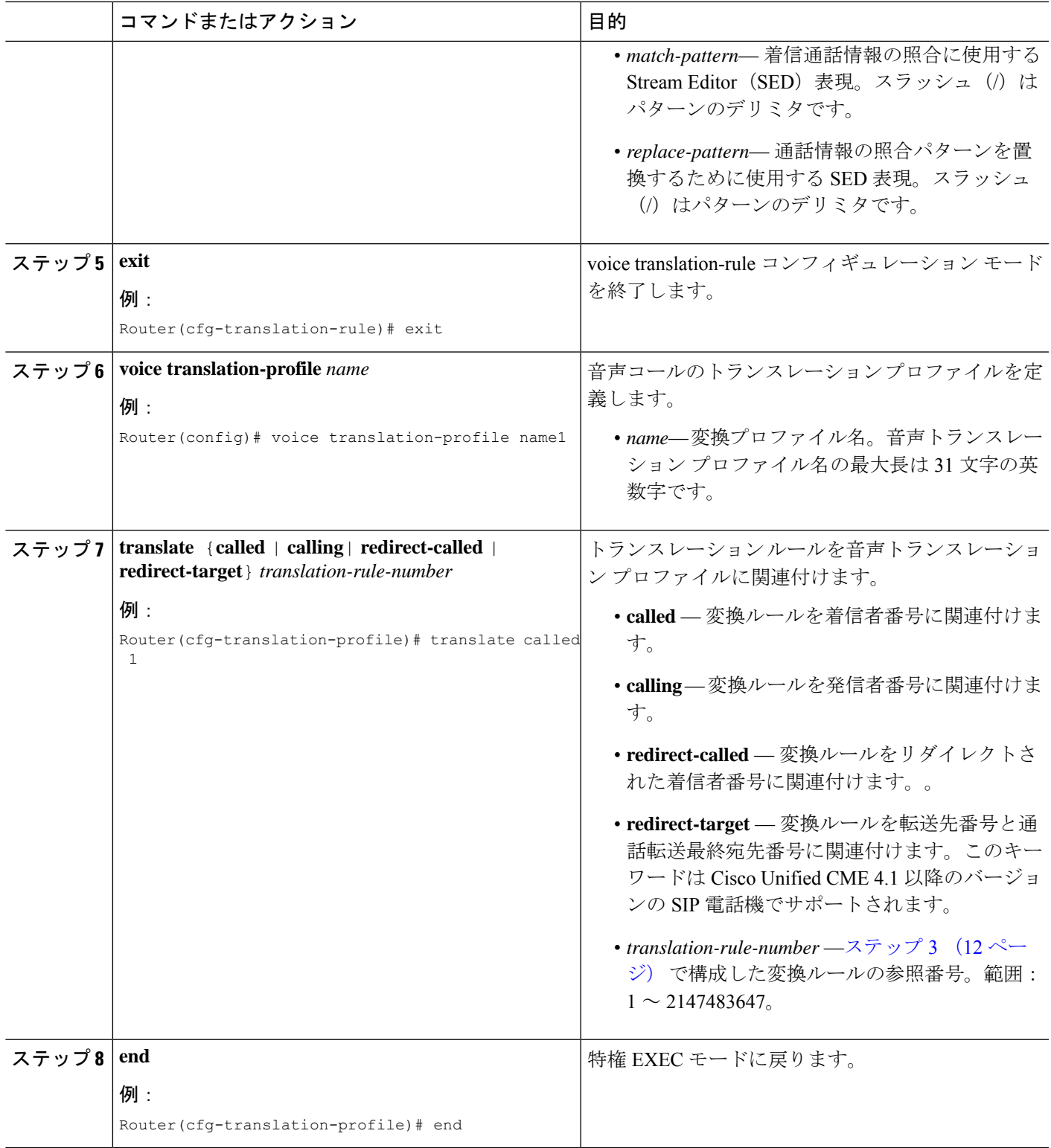

#### 次のタスク

- Cisco Unified Cisco Mobility Express 3.2 以降のバージョンに接続された SCCP 電話機に音声 変換プロファイルを適用するには、「Cisco Unified Cisco Mobility Express 3.2 バージョン以 降の SCCP 電話機に音声変換ルールを適用 (14 ページ)」を参照してください。
- 音声変換プロファイルを Cisco Unified Cisco Mobility Express 4.1 以降のバージョンに接続さ れた SIP 電話機に適用するには、「Cisco Unified Cisco Mobility Express 4.1 バージョン以降 の SIP 電話機に音声変換ルールを適用 (17 ページ)」を参照してください。
- Cisco Cisco Mobility Express 3.4 または Cisco Unified Cisco Mobility Express 4.0(x) に接続され たSIP電話機に音声変換プロファイルを適用するには、「CiscoUnifiedCiscoMobilityExpress 4.1 バージョン以前の SIP 電話機に音声変換ルールを適用 (18 ページ)」を参照してくだ さい。

### **Cisco Unified Cisco Mobility Express 3.2** バージョン以降の **SCCP** 電話機に 音声変換ルールを適用

SCCP電話機のディレクトリ番号との間で着信コールまたは発信コールに音声トランスレーショ ン プロファイルを適用するには、次の手順を実行します。

#### 始める前に

- Cisco CME 3.2 以降のバージョン。
- 適用する音声トランスレーションルールを含む音声トランスレーションプロファイルが、 すでに設定されていること。構成情報については、CiscoCisco MobilityExpress 3.2バージョ ン以降の音声変換ルールの定義 (11 ページ)を参照してください。

#### 手順の概要

- **1. enable**
- **2. configure terminal**
- **3. ephone-dn** タグ
- **4. translation-profile** {**incoming** | **outgoing**} *name*
- **5. end**

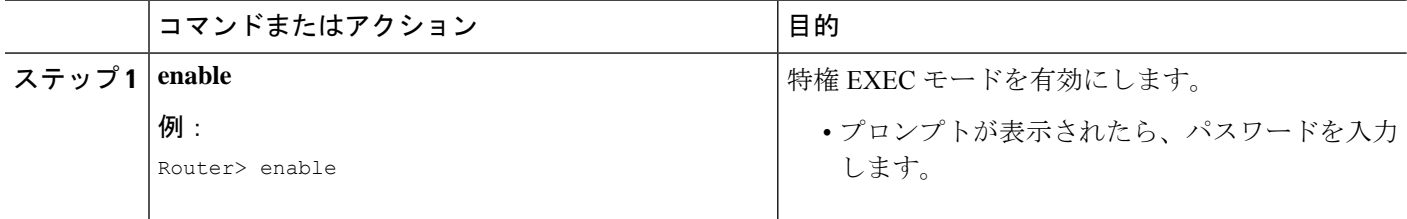

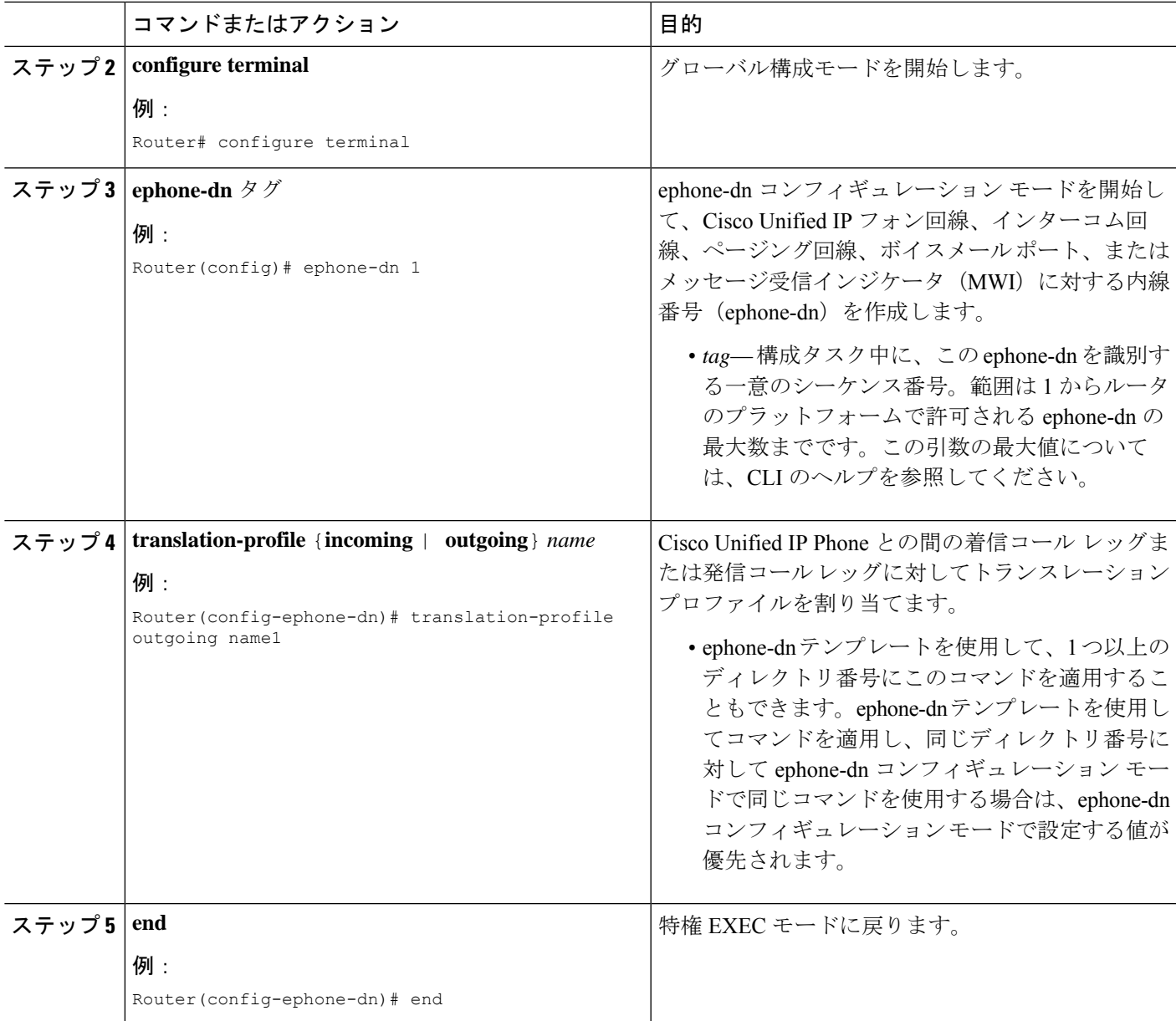

#### 次のタスク

CiscoUnifiedCMEで電話機のパラメータの修正が完了したら、新しい構成ファイルを生成し、 電話機を再起動します。[「電話機用構成ファイルの生成](cmeadm_chapter10.pdf#nameddest=unique_255)」を参照してください。

## **Cisco Unified Cisco Mobility Express 3.2** バージョン以前の **SCCP** 電話機に 変換ルールを適用

Cisco CME 3.1 以前のバージョンで個々のディレクトリ番号に対してトランスレーション ルー ルを適用するには、次の手順を実行します。

#### 始める前に

適用する変換ルールは、**translation-rule**および**rule**コマンドを使用して構成する必要がありま す。構成情報については、『Cisco IOS [ビデオ、ビデオ、](http://www.cisco.com/c/en/us/td/docs/ios/12_2/voice/configuration/guide/fvvfax_c.html)FAX 構成ガイド』を参照してくださ い。

#### 手順の概要

- **1. enable**
- **2. configure terminal**
- **3. ephone-dn** *tag*
- **4. translate** {**called** | **calling**} *translation-rule-tag*
- **5. end**

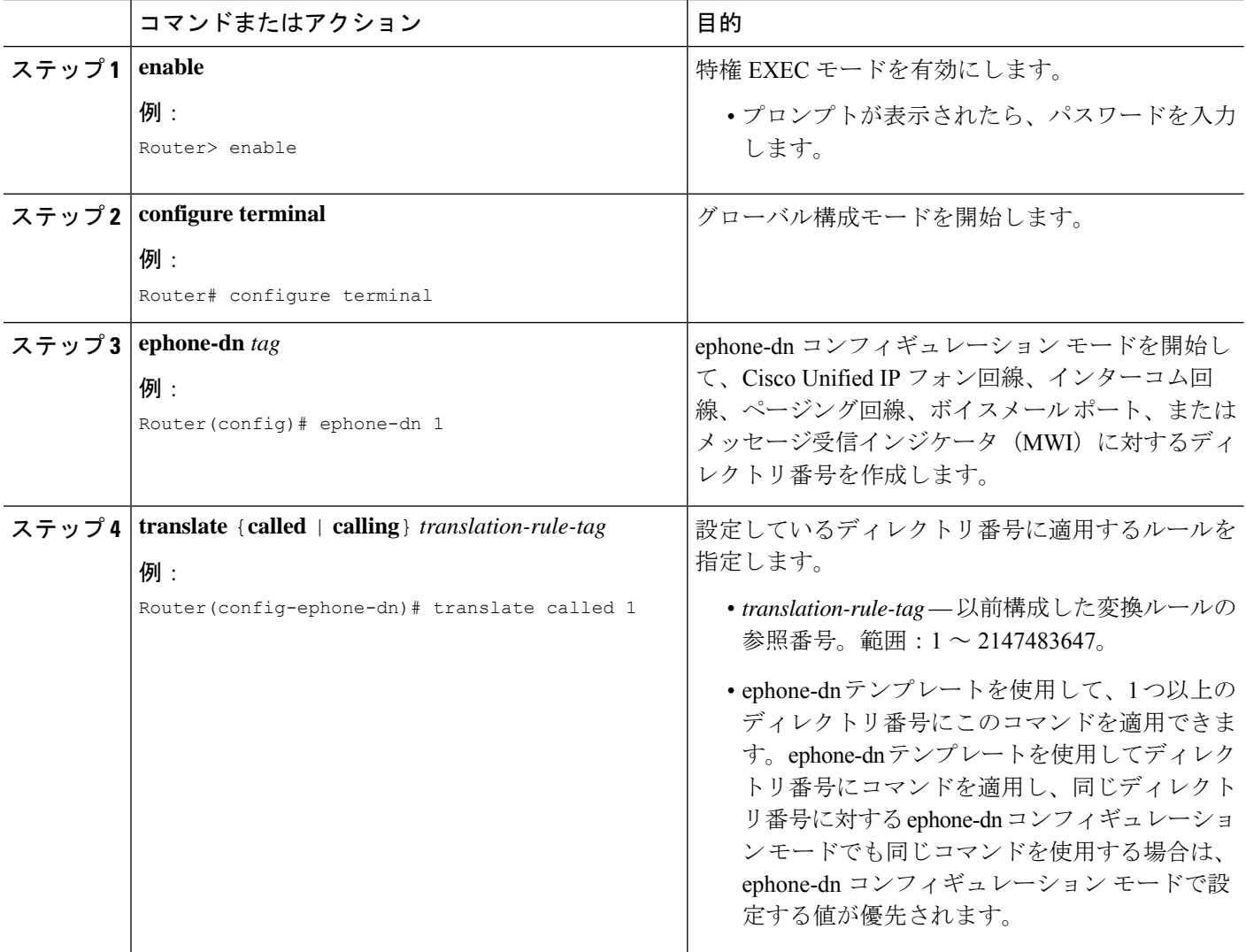

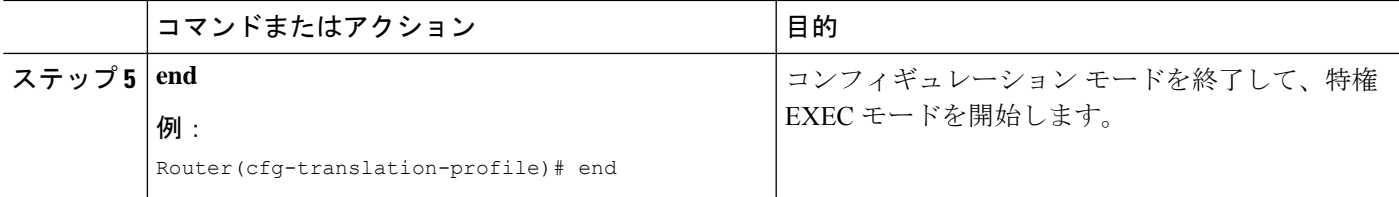

#### 次のタスク

CiscoUnifiedCMEで電話機のパラメータの修正が完了したら、新しい構成ファイルを生成し、 電話機を再起動します。[「電話機用構成ファイルの生成](cmeadm_chapter10.pdf#nameddest=unique_255)」を参照してください。

## **Cisco Unified Cisco Mobility Express 4.1** バージョン以降の **SIP** 電話機に 音声変換ルールを適用

SIP電話機のディレクトリ番号に対する着信コールに音声トランスレーションプロファイルを 適用するには、次の手順を実行します。

#### 始める前に

- Cisco Unified CME 4.1 以降のバージョン。
- 適用する音声トランスレーションルールを含む音声トランスレーションプロファイルが、 すでに設定されていること。構成情報については、CiscoCisco MobilityExpress 3.2バージョ ン以降の音声変換ルールの定義 (11 ページ)を参照してください。

#### 手順の概要

- **1. enable**
- **2. configure terminal**
- **3. voice register dn** *dn-tag*
- **4. translation-profile incoming** *name*
- **5. end**

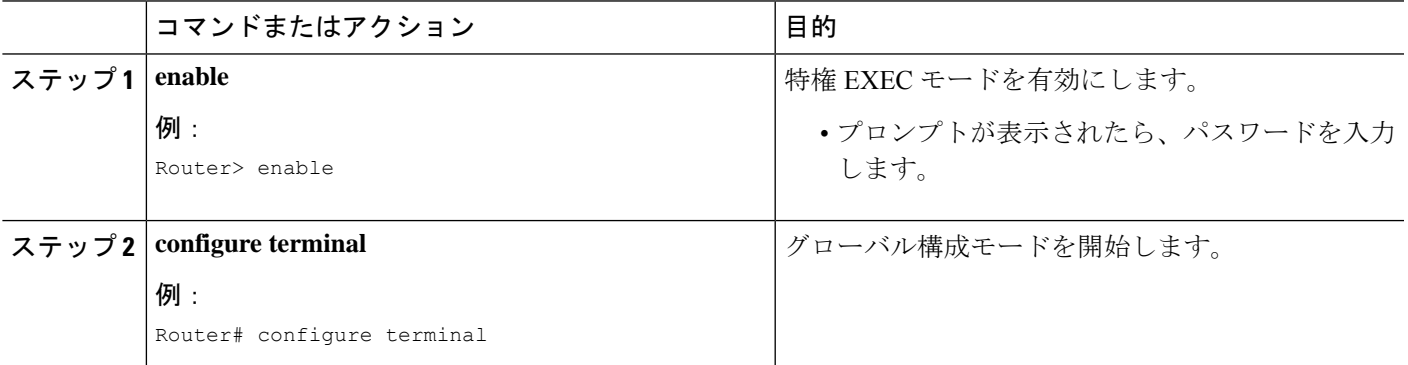

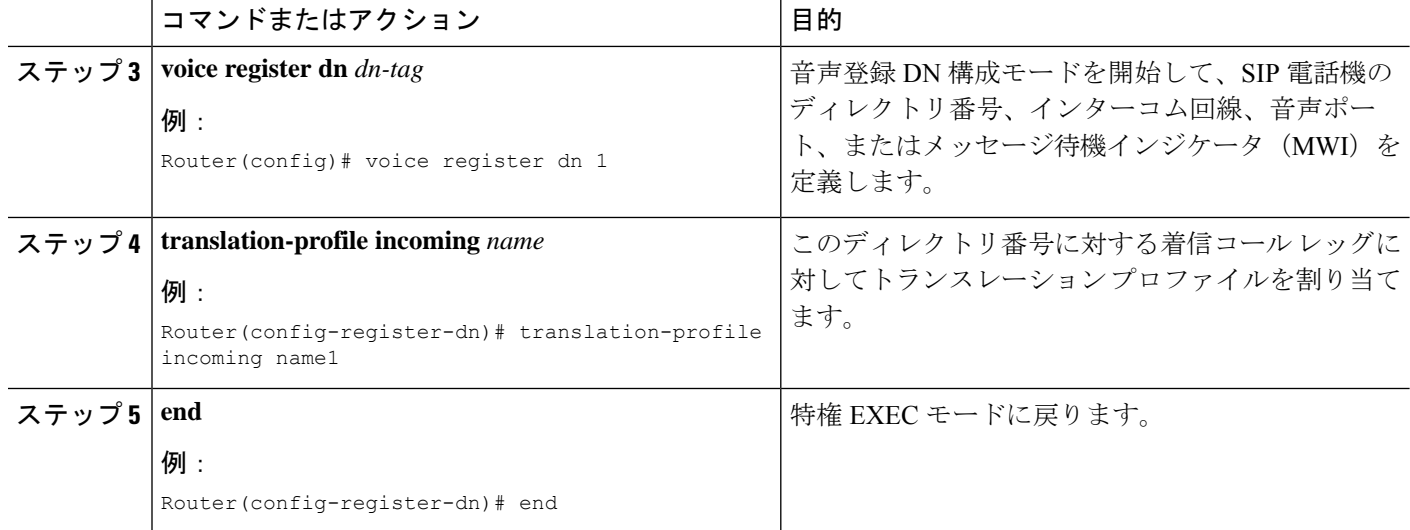

#### 次のタスク

CiscoUnifiedCMEで電話機のパラメータの修正が完了したら、新しい構成ファイルを生成し、 電話機を再起動します。「SIP [電話機用構成プロファイルの生成」](cmeadm_chapter10.pdf#nameddest=unique_396)を参照してください。

## **Cisco Unified Cisco Mobility Express 4.1** バージョン以前の **SIP** 電話機に 音声変換ルールを適用

設定済みの音声トランスレーションルールを適用して、SIP電話機の拡張機能によりダイヤル される番号を変更するには、次の手順を実行します。

#### 始める前に

- Cisco CME 3.4 以降のバージョン。
- 適用する音声トランスレーションルールが、すでに設定されていること。構成情報につい ては、Cisco Cisco Mobility Express 3.2 バージョン以降の音声変換ルールの定義 (11 ペー ジ)を参照してください。

#### 手順の概要

- **1. enable**
- **2. configure terminal**
- **3. voice register pool** *pool-tag*
- **4. translate-outgoing** {**called** | **calling**} *rule-tag*
- **5. end**

#### 手順の詳細

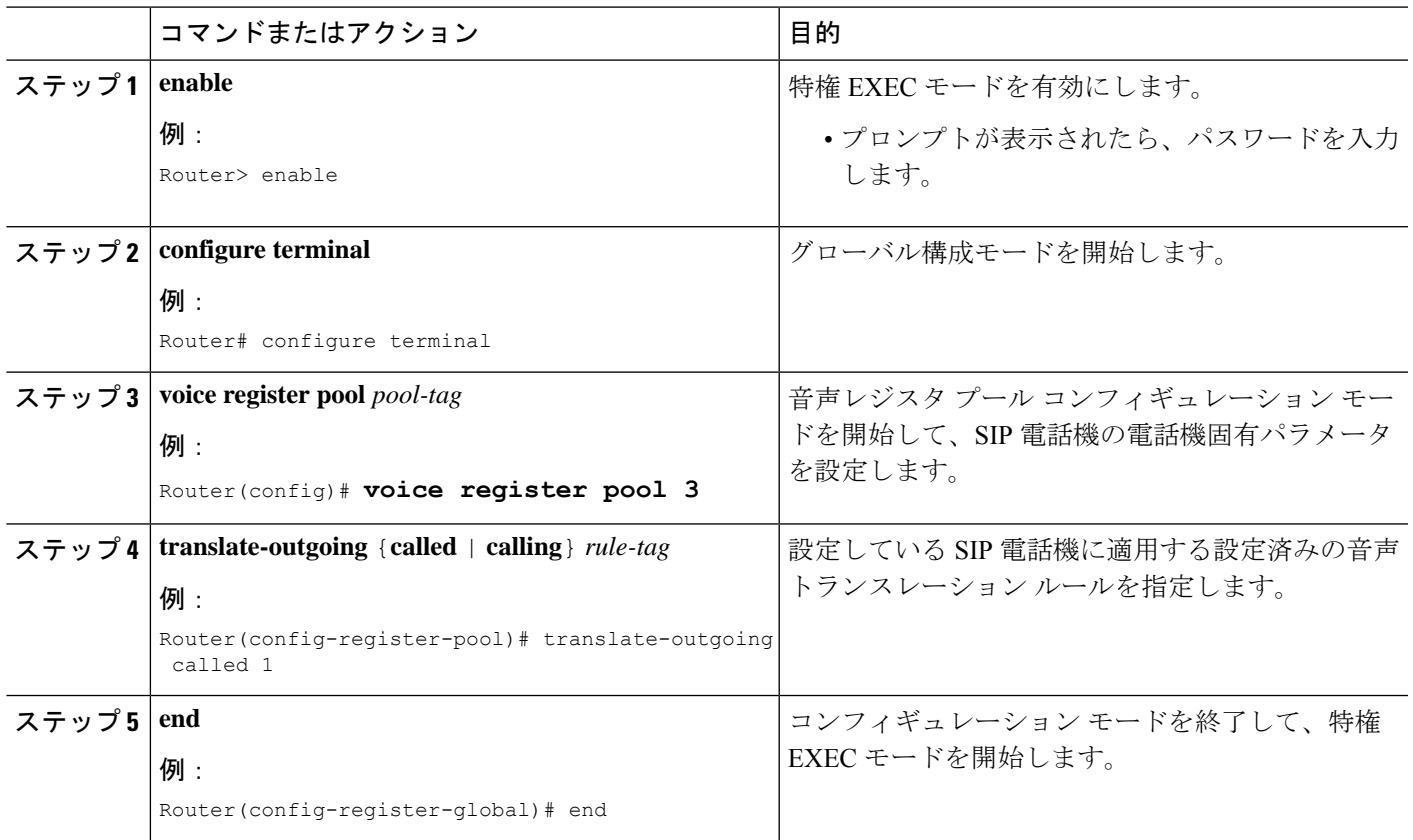

#### 次のタスク

Cisco UnifiedCisco Mobility Expressで電話機のパラメータの修正が完了したら、新しい構成ファ イルを生成し、電話機を再起動します。「SIP [電話機用構成プロファイルの生成](cmeadm_chapter10.pdf#nameddest=unique_396)」を参照して ください。

## 音声変換ルールとプロファイルの確認

音声トランスレーション プロファイルとルールを確認するには、次の手順を実行します。

手順の概要

- **1. show voice translation-profile** [*name*]
- **2. show voice translation-rule** [*number*]
- **3. test voice translation-rule** *number*

#### 手順の詳細

ステップ **1 show voice translation-profile** [*name*]

このコマンドによって、1 つまたはすべてのトランスレーション プロファイルの設定が表示されます。

#### 例:

Router# **show voice translation-profile profile-8415**

Translation Profile: profile-8415 Rule for Calling number: 4 Rule for Called number: 1 Rule for Redirect number: 5 Rule for Redirect-target number: 2

#### ステップ **2 show voice translation-rule** [*number*]

このコマンドによって、1 つまたはすべてのトランスレーション ルールの設定が表示されます。

#### 例:

#### Router# **show voice translation-rule 6**

```
Translation-rule tag: 6
  Rule 1:
  Match pattern: 65088801..
  Replace pattern: 6508880101
  Match type: none Replace type: none
  Match plan: none Replace plan: none
```
#### ステップ **3 test voice translation-rule** *number*

このコマンドによって、トランスレーション ルールをテストできます。

#### 例:

```
Router(config)# voice translation-rule 5
Router(cfg-translation-rule)# rule 1 /201/ /102/
Router(cfg-translation-rule)# exit
Router(config)# exit
Router# test voice translation-rule 5 2015550101
```
Matched with rule 5 Original number:2015550101 Translated number:1025550101 Original number type: none Translated number type: none Original number plan: none Translated number plan: none

### **SCCP** 電話機用セカンダリダイヤルトーンのアクティブ化

電話機ユーザーが指定の番号にダイヤルした後に、セカンダリダイヤルトーンをアクティブ化 するには、次の手順を実行します。

#### 始める前に

- Cisco CME 3.0 以降のバージョン。
- PSTN アクセス プレフィックスが、発信ダイヤルピアに対して設定されていること。

手順の概要

- **1. enable**
- **2. configure terminal**
- **3. telephony-service**
- **4. secondary-dialtone** *digit-string*
- **5. end**

#### 手順の詳細

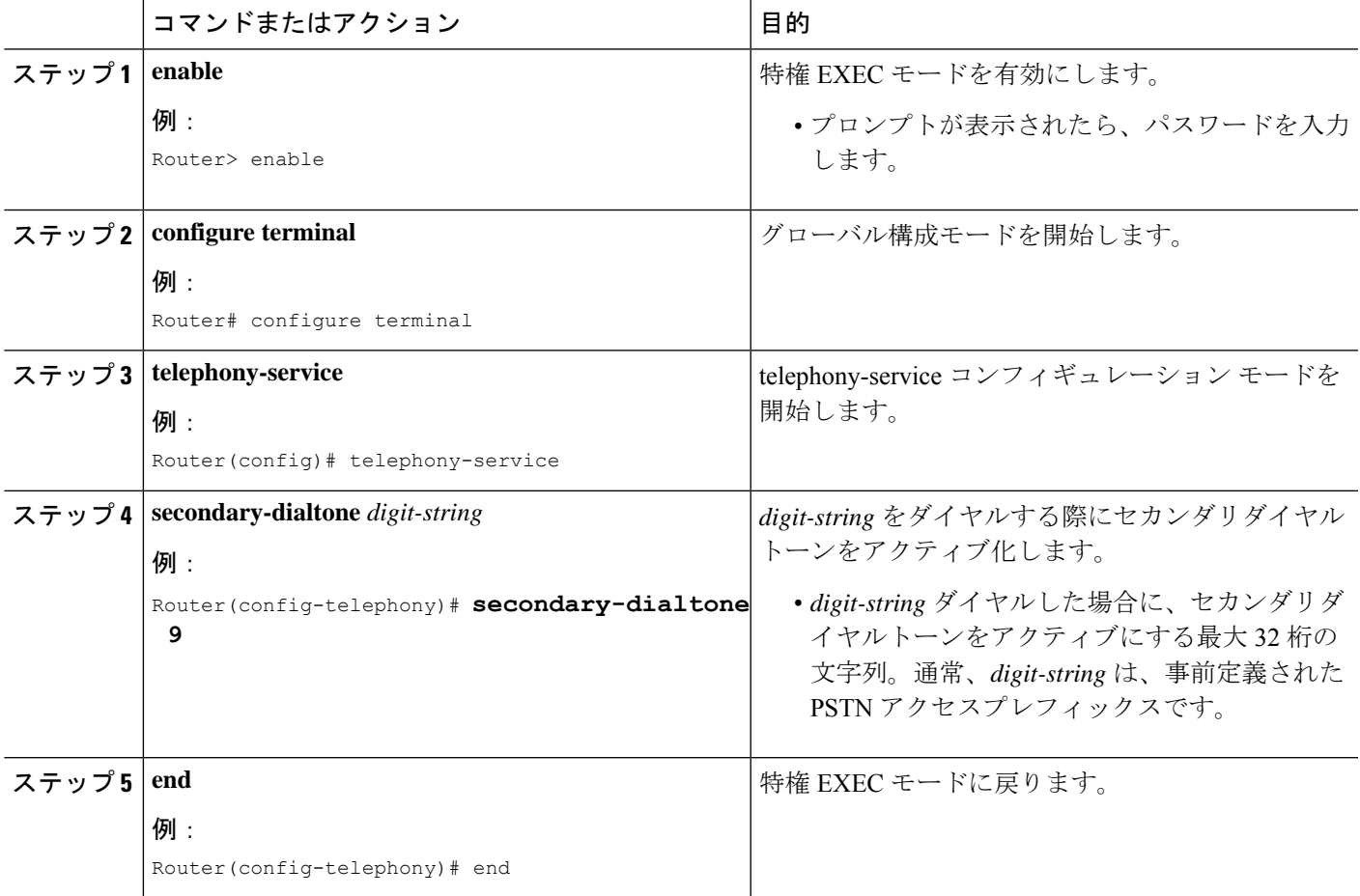

## **SIP** 電話機用セカンダリダイヤルトーンのアクティブ化

電話機ユーザーが指定の番号にダイヤルした後に、セカンダリダイヤルトーンをアクティブ化 するには、次の手順を実行します。

始める前に

• SIP 電話機の場合は、Cisco Unified Cisco Mobility Express 11.6 以降のバージョン

#### 手順の概要

- **1. enable**
- **2. configure terminal**
- **3. voice register dialplan***tag*
- **4. type** *7940-7960-others*
- **5. pattern tag** *string*
- **6. voice register pool** タグ
- **7. dialplan** タグ
- **8. voice register global**
- **9. create profile**
- **10. voice register pool** タグ
- **11. reset**
- **12. end**

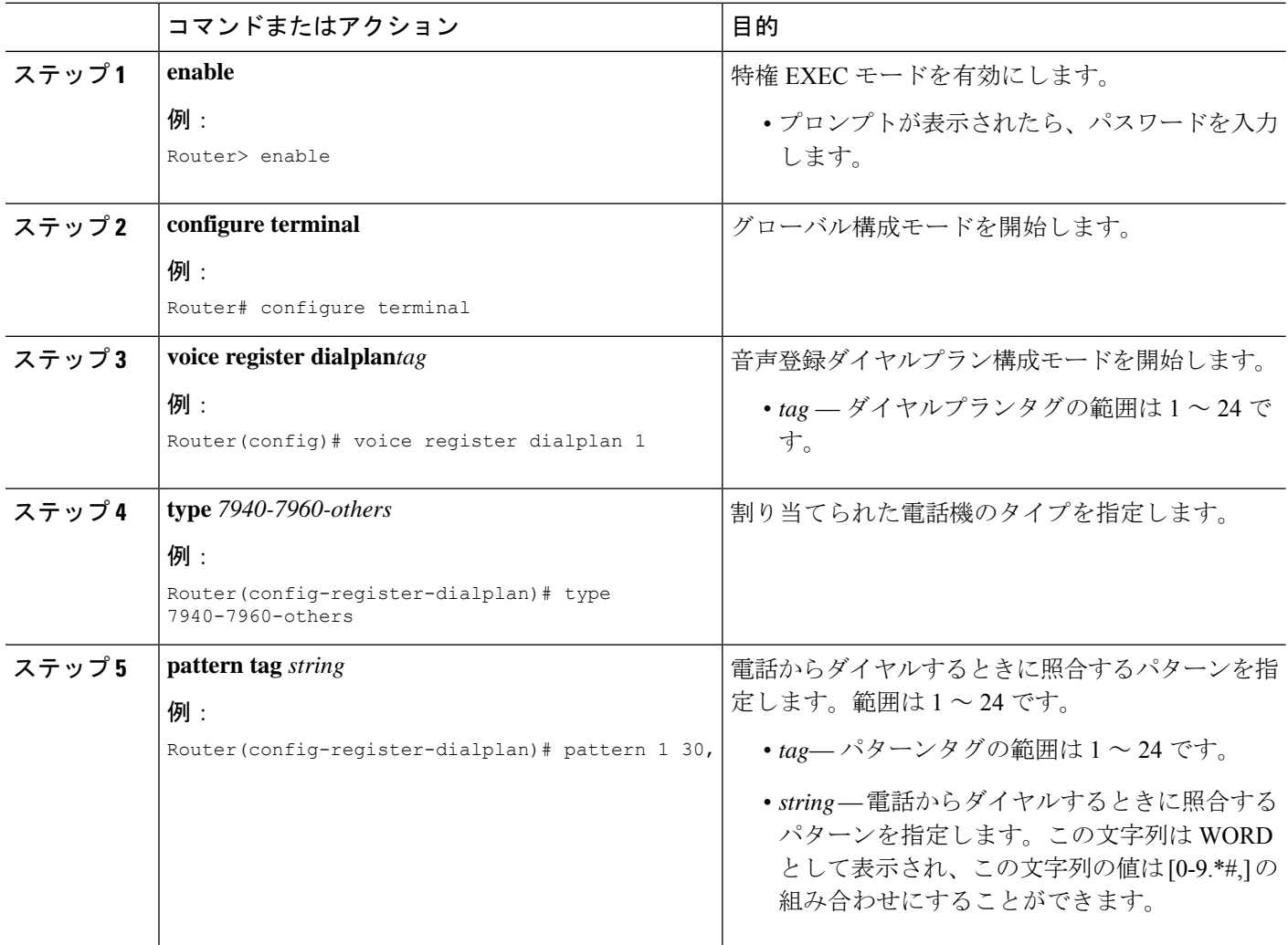

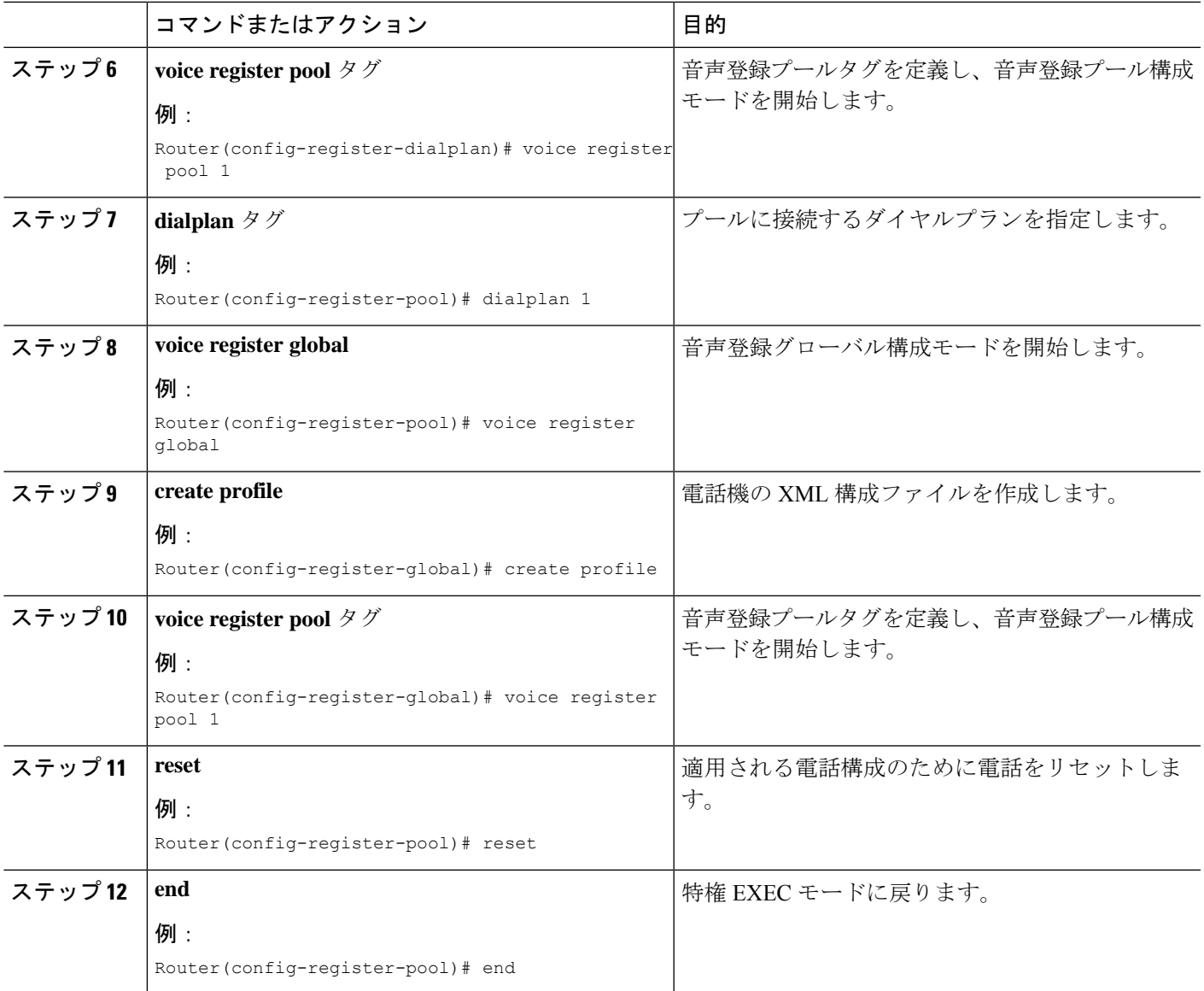

## **SIP** 電話機のコールバック番号用変換ルールの定義

#### 始める前に

• トランスレーションルールテーブルあたり最大100のトランスレーションルールを定義: Cisco Unified CME 8.6 以降のバージョン。

#### 手順の概要

- **1. enable**
- **2. configure terminal**
- **3. voice translation-rule** *number*
- **4. rule** *precedence* | *match-pattern* | *replace-pattern*|
- **5. exit**
- **6. voice translation-profile** *name*
- **7. translate** {**callback-number** | **called** | **calling** | **redirect-called** | **redirect-target**} **translation-rule**-*number*
- **8. exit**
- **9. voice register pool** *phone-tag*
- **10. number** *tag* **dn** *dn-tag*
- **11. end**

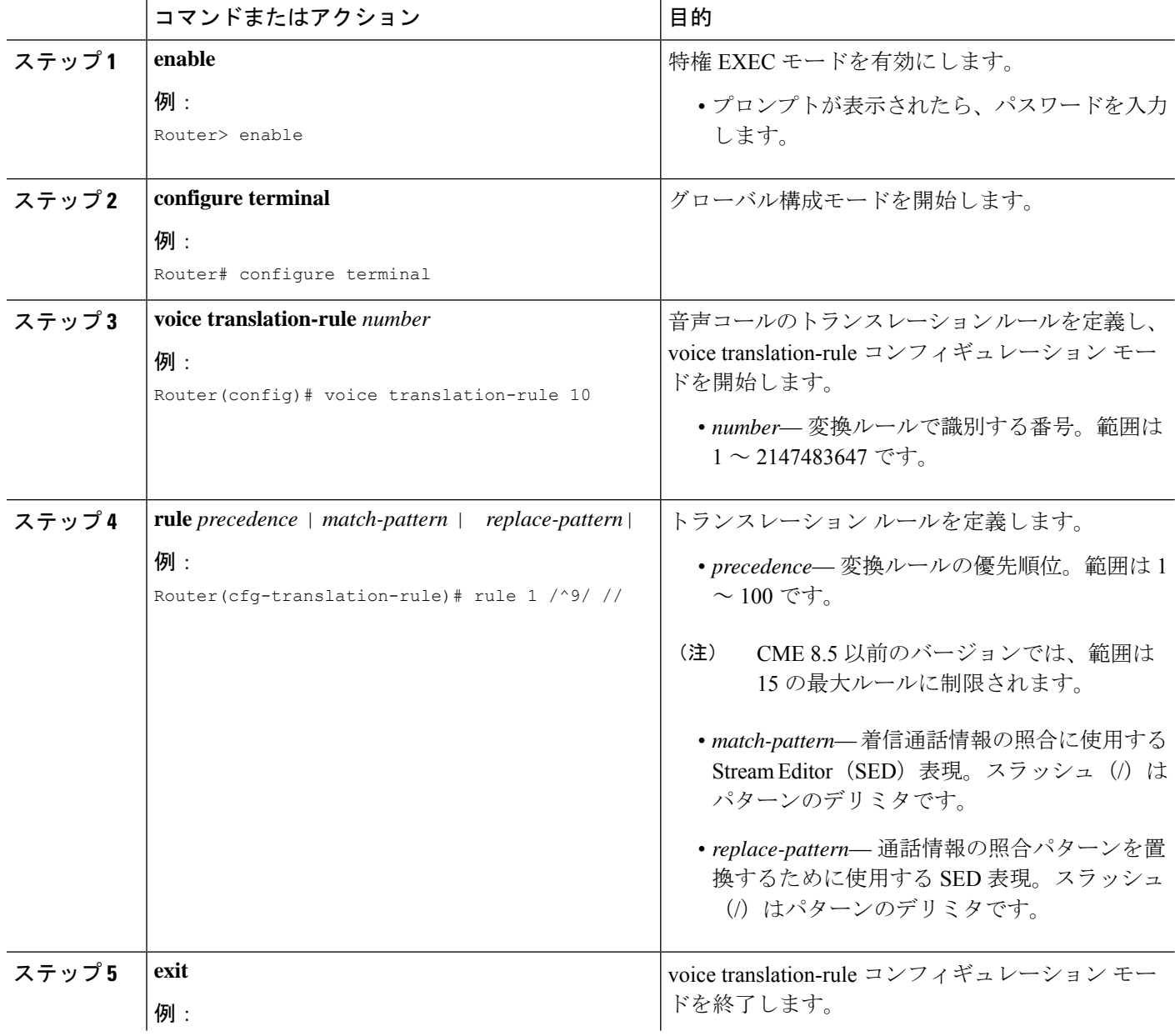

I

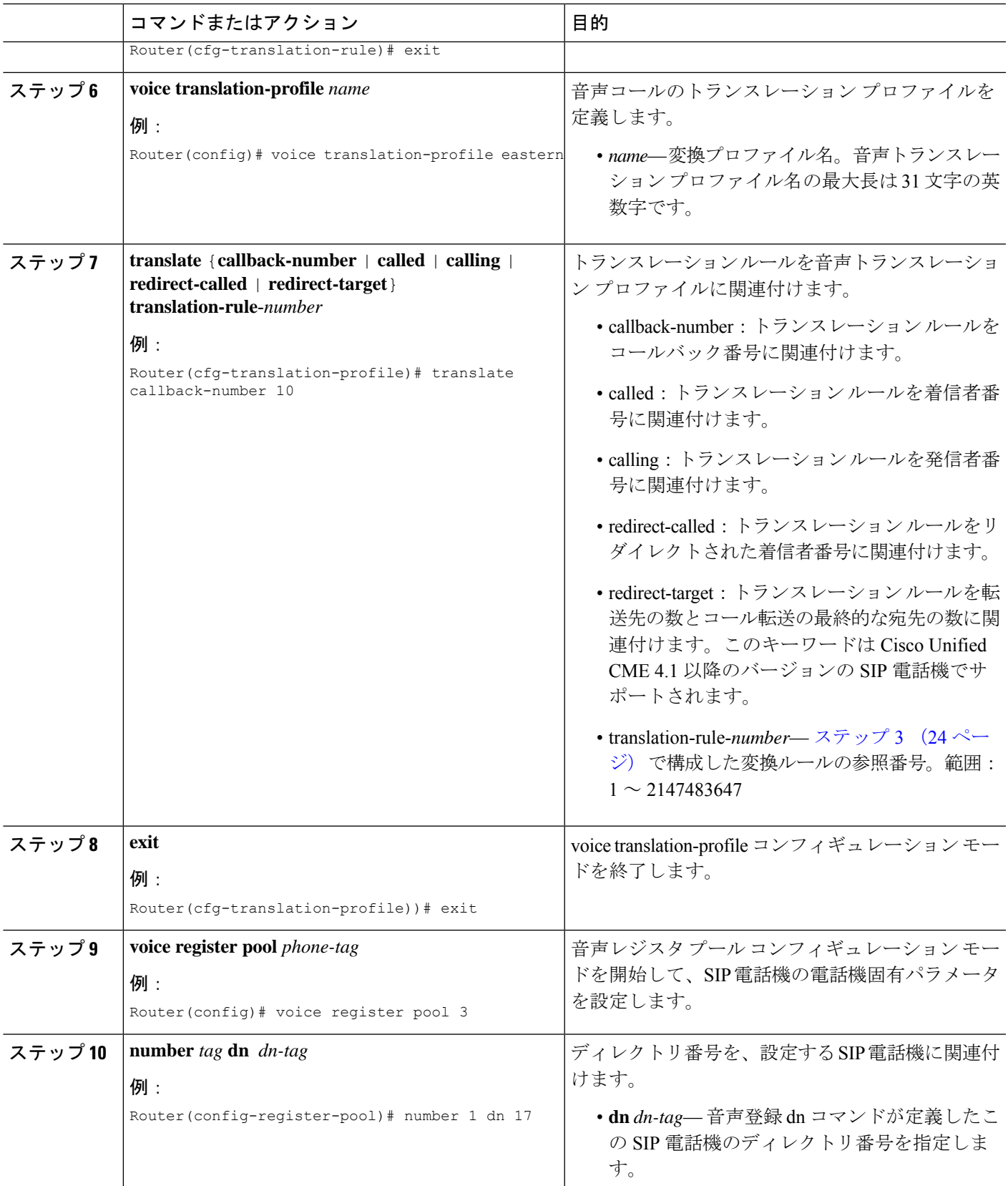

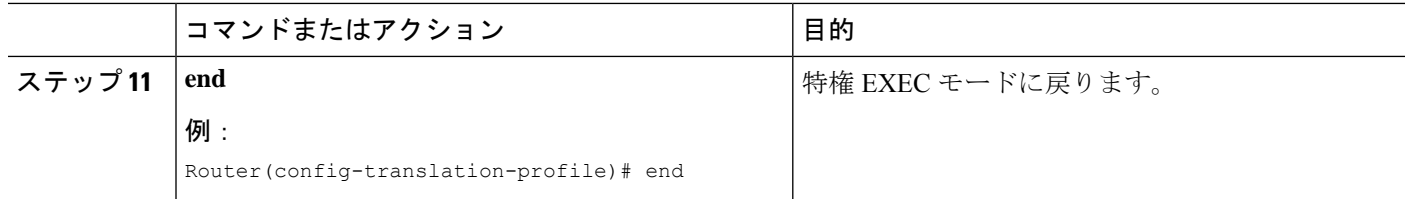

#### 例

次の例では、コールバック番号に対して定義された変換ルールを示します。

```
!
!
voice service voip
ip address trusted list
 ipv4 20.20.20.1
media flow-around
allow-connections sip to sip
!
!
voice translation-rule 10
!
!
voice translation-profile eastcoast
!
voice translation-profile eastern
translate callback-number 10
!
```
#### 次のタスク

• 音声変換プロファイルを Cisco Unified Cisco Mobility Express 4.1 以降のバージョンに接続さ れた SIP 電話機に適用するには、「Cisco Unified Cisco Mobility Express 4.1 バージョン以降 の SIP 電話機に音声変換ルールを適用 (17 ページ)」を参照してください。

# ダイヤルプラン機能の構成例

### **SCCP** 電話機でのセカンダリダイヤルトーンの構成例

```
telephony-service
  fxo hook-flash
 load 7910 P00403020214
 load 7960-7940 P00305000600
 load 7914 S00103020002
 load 7905 CP7905040000SCCP040701A
 load 7912 CP7912040000SCCP040701A
 max-ephones 100
 max-dn 500
 ip source-address 10.153.233.41 port 2000
 max-redirect 20
 no service directed-pickup
 timeouts ringing 10
 system message XYZ Company
```

```
voicemail 7189
max-conferences 8 gain -6
moh music-on-hold.au
web admin system name admin1 password admin1
dn-webedit
time-webedit
!
!
!
secondary-dialtone 9
```
### **SIP** 電話機でのセカンダリダイヤルトーンの構成例

パターンにコンマ(',')が見つかると、電話機でセカンダリダイヤルトーンが再生されます。 この例では、数字 50 の後にセカンダリダイヤル トーンが再生されます。

```
voice register dialplan 1
type 7940-7960-others
pattern 1 50,
```

```
voice register pool 1
busy-trigger-per-button 2
id mac 0C11.6780.52A3
type 7841
number 1 dn 1
```
#### **dialplan 1**

dtmf-relay rtp-nte username cisco1 password cisco codec g711ulaw no vad provision-tag 1

### 音声変換ルールの構成例

次の構成例は、Cisco Unified Cisco Mobility Express 1 のユーザーが、94155550100 をダイヤル し、通話が、ダイヤルピア 9415 とユーザー変換プロファイル *profile-9415* に一致したことを示 しています。着信番号は、変換ルール 1 を使用して、**translate called** コマンドが指定した通 り、94155550100 から 4155550100 に変換されます。

Cisco Unified CME 1 のユーザが 5105550120 をダイヤルして Cisco Unified CME 2 上の電話機に コールし、コール自動転送番号が 94155550100 の場合、Cisco Unified CME 1 は 94155550100 に 対するコールの転送を試みます。その後、[連絡先:(Contact:)] フィールドが 4155550100 に 変換された状態の302 メッセージが Cisco Unified Cisco Mobility Express 1 に送信されます。302 メッセージが Cisco Unified CME 1 に到達すると、このメッセージは、ダイヤルピア 510 の 302 メッセージ (5105550120) の To: フィールドと一致します。4155550100 から 84155550100 への 着信変換が実行され、ダイヤルピア8415と一致する84155550100のINVITEが送信されます。

#### 図 **<sup>1</sup> : SIP** コール転送のトランスレーション ルール

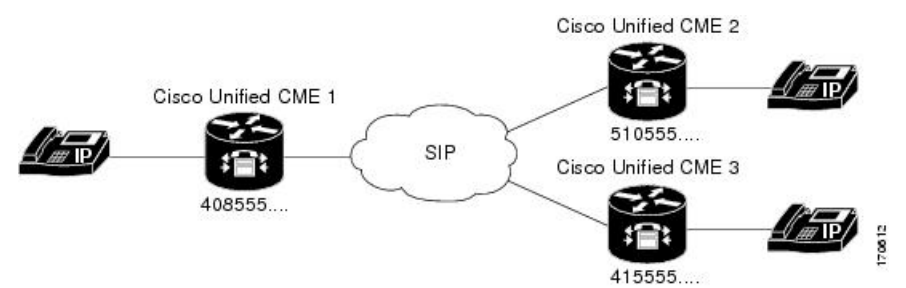

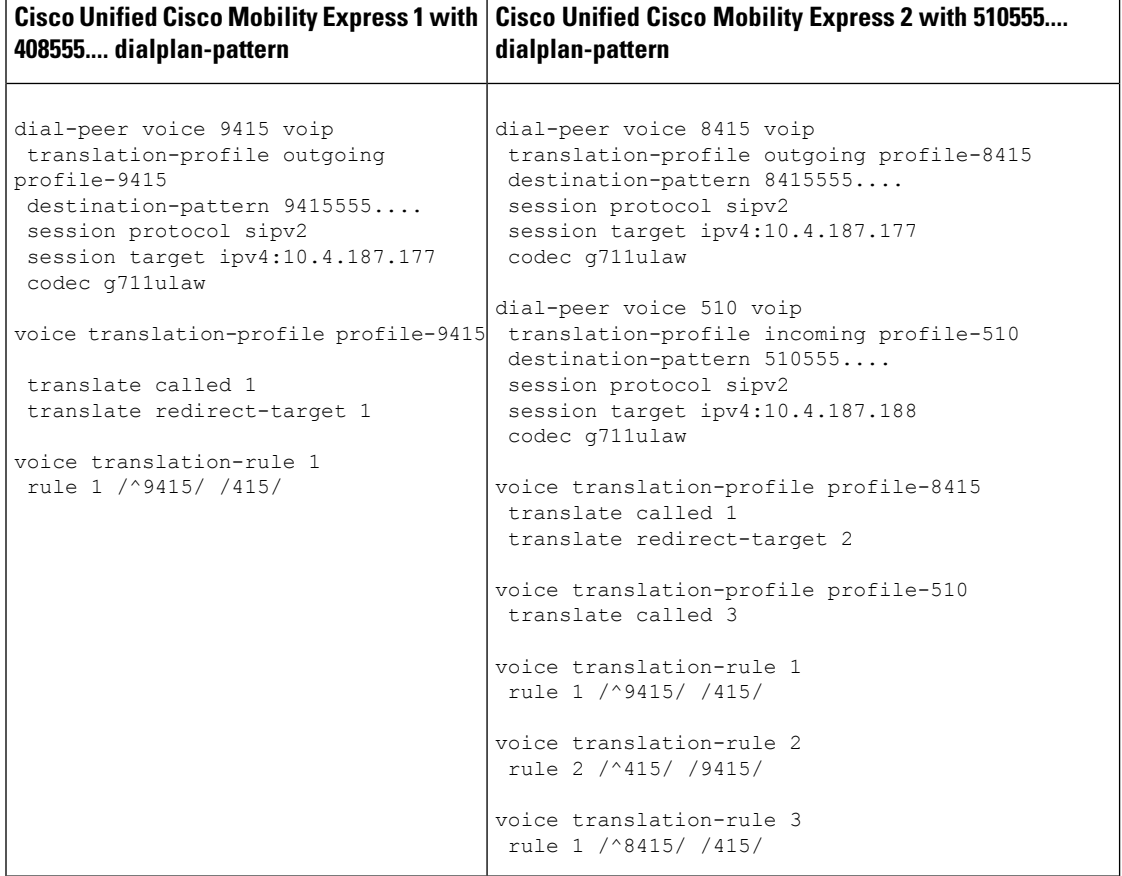

# ダイヤルプラン機能の機能情報

次の表に、このモジュールで説明した機能に関するリリース情報を示します。この表は、ソフ トウェア リリース トレインで各機能のサポートが導入されたときのソフトウェア リリースだ けを示しています。その機能は、特に断りがない限り、それ以降の一連のソフトウェアリリー スでもサポートされます。

プラットフォームのサポートおよびシスコソフトウェアイメージのサポートに関する情報を検 索するには、Cisco Feature Navigator を使用します。Cisco Feature Navigator にアクセスするに は、[www.cisco.com/go/cfn](http://www.cisco.com/go/cfn) に移動します。Cisco.com のアカウントは必要ありません。

表 **<sup>1</sup> :** ダイヤル プラン機能の機能情報

| 機能名                    | <b>Cisco Unified Cisco</b><br><b>Mobility Express</b><br>のバージョン | 機能情報                                                                                                    |
|------------------------|-----------------------------------------------------------------|----------------------------------------------------------------------------------------------------|
| ダイヤルプ<br>ランパター<br>ン    | 4.0                                                             | 接続先への自動転送または転送が、個々の短縮 SIP 内線番号<br>または SIP 電話機に表示される内線番号である場合の通話自<br>動転送および通話転送に対する、ダイヤルプラン パターン拡<br>張のサポートが追加されました。 |
|                        | 2.1                                                             | 内線番号を E.164 電話番号に拡張する場合に内線番号から先<br>頭の数字パターンを削除します。内線番号パターンの長さは、<br>extension-length 引数に設定される値と同じにする必要があり<br>ます。     |
|                        | 1.0                                                             | 内線番号をE.164番号に変換するための内線番号のプレフィッ<br>クスを追加しました。                                                                        |
| E.164 の機<br>能拡張        | 8.5                                                             | E.164 の拡張機能のサポートが追加されました。                                                                                           |
| 2次ダイヤ<br>ルトーン          | 11.6                                                            | SIP 電話機でのセカンダリダイヤルトーンのサポート。                                                                                         |
|                        | 3.0                                                             | 指定した番号文字列をダイヤルした後の2次ダイヤルトーン<br>がサポートされました。                                                                          |
| 音声トラン<br>スレーショ<br>ンルール | 8.6                                                             | トランスレーション テーブルごとにサポートされるトランス<br>レーションルールの数が増えました。以前の値は最大15で、<br>新しい値は最大100です。                                       |
|                        | 4.1                                                             | SIP 電話機のディレクトリ番号への着信コールレッグに対す<br>る、音声トランスレーション プロファイルのサポートが追加<br>されました。                                             |
|                        | 3.4                                                             | SIP 電話機の拡張機能によってダイヤルされる番号を変更する<br>ための、音声トランスレーションルールのサポートが追加さ<br>れました。                                              |
|                        | 3.2                                                             | 指定したephone-dn で着信または発信するコールに対して、番<br>号が追加、削除、または変換されます。                                                             |

 $\overline{\phantom{a}}$ 

I

翻訳について

このドキュメントは、米国シスコ発行ドキュメントの参考和訳です。リンク情報につきましては 、日本語版掲載時点で、英語版にアップデートがあり、リンク先のページが移動/変更されている 場合がありますことをご了承ください。あくまでも参考和訳となりますので、正式な内容につい ては米国サイトのドキュメントを参照ください。